## **Informationen zur Koexistenz mit Exchange 2007 & Exchange 2010**

- → Exchange 2013 Preview kann nicht in der selben Active Directory Gesamtstruktur wie Exchange 2007 oder Exchange 2010 installiert werden. Dazu muss eine seperate Active Direcotry Gesamtstruktur genutzt werden, welche keine Exchange 2007 oder Exchange 2010 Installationen enthält.
- Koexistenzen werden zu einem späteren Release verfügbar sein!

### **Exchange 2013**

#### **Allgemeine Voraussetzungen**

- 1. **Gesamtstrukturfunktionsebene:** Windows Server 2003 (*oder höher*)
- 2. **Schemamaster:** Windows Server 2003 SP1 (*oder höher*)
- 3. **Platform:** Vollinstallation von Windows Server 2008 R2 SP1 oder Windows Server 2012 (*Exchange Server 2013 inkl. Management Tools*)
- 4. Der Server muss Mitgliedserver einer AD Domäne (*Gesamtstruktur*) sein
- 5. Installationen von Exchange auf Domänencontrollern werden nach wie vor nicht unterstützt (*zu Testzwecken kann dieses Szenario natürlich verwendet werden, dennoch ist es aus Erfahrung immer besser zwei seperate Maschinen oder VMs einzusetzen!*)

### **Voraussetzungen zur Active Directory Vorbereitung (Vorinstallationsaufgaben)**

Folgende Pakete müssen auf einem Server, welcher zur Vorbereitung des Active Directory verwendet wird, installiert werden (*z.B. Windows Server 2008 R2*)

- Microsoft .NET Framework 4.5 http://msdn.microsoft.com/en-us/library/5a4x27ek%28v=VS.110%29.aspx
- Windows Management Framework 3.0 http://www.microsoft.com/en-us/download/details.aspx?id=29939
- → Diese Features sind in Windows Server 2012 enthalten und müssen hier nicht installiert werden!
- **→** Soll ein anderer Server *(Mitgliedserver)* als ein Domänencontroller zur Vorbereitung des Active Directory verwendet werden, gilt wie bei **Exchange 2007** und **Exchange 2010**, dass die *Active Directory Remote Server Verwaltungstools* installiert werden müssen! (z.B. das Vorbereitung vom Active Directory durch den neuen Mitgliedserver mit Windows Server 2012)
- Unter **Windows Server 2012** kann zur Installation der **RSAT-ADDS** folgender Befehl in der Windows Powershell eingegeben werden:

**Install-WindowsFeature RSAT-ADDS**

 Unter **Windows Server 2008 R2 SP1** kann zur Installation der **RSAT-ADDS** folgender Befehl in der Windows Powershell eingegeben werden:

**Add-WindowsFeature RSAT-ADDS**

## **Informationen zu DAG & Edge-Transport Server**

- 1. Soll der Exchange Server 2013 mit installierter Mailbox-Serverrolle als Mitglied in Datenbankverfügbarkeitsgruppen genutzt werden **muss** folgende Betriebssystemversion installiert sein:
- Windows Server 2012 **Standard** oder **Datacenter Edition**
- Windows Server 2008 R2 SP1 **Enterprise Edition**
- **Windows Server 2008 R2 Standard Edition** unterstützt **nicht** die nötigen Features zur Nutzung von Datenbankverfügbarkeitsgruppen!
- 2. Wichtige Informationen zum Edge-Transport Server:
- Die **Edge-Transport Serverrolle** ist in **Exchange 2013 nicht länger verfügbar**! Exchange 2013 unterstützt allerdings die **Edge-Transport Serverrolle** vom **Exchange Server 2010 SP2**!

Weitere Informationen zu den Serverrollen unter Exchange 2013: http://technet.microsoft.com/en-us/library/dd298026%28v=exchg.150%29.aspx

## **Windows Server 2012 Voraussetzungen & Vorinstallationsaufgaben**

**Postfach-Serverrolle (eigenständig) oder in Kombination mit Clientzugriff-Serverrolle**

1. Installation von **Windows Server Rollen und Features** mittels *Windows Powershell*, wenn **entweder** die **Postfach Serverrolle** *(eigenständig*) oder die **Postfach- und Clientzugriff Serverrolle** auf einem **Windows Server 2012** installiert werden soll:

*Install-WindowsFeature AS-HTTP-Activation, Desktop-Experience, NET-Framework-45-Features, RPC-over-HTTP proxy, RSAT-Clustering, Web-Mgmt-Console, WAS-Process-Model, Web-Asp-Net45, Web-Basic-Auth, Web-Client- Auth, Web-Digest-Auth, Web-Dir-Browsing, Web-Dyn-Compression, Web-Http-Errors, Web-Http-Logging, Web-Http- Redirect, Web-Http-Tracing, Web-ISAPI-Ext, Web-ISAPI-Filter, Web-Lgcy-Mgmt-Console, Web-Metabase, Web-Mgmt- Console, Web-Mgmt-Service, Web-Net-Ext45, Web-Request-Monitor, Web-Server, Web-Stat-Compression, Web- Static-Content, Web-Windows-Auth, Web-WMI, Windows-Identity-Foundation*

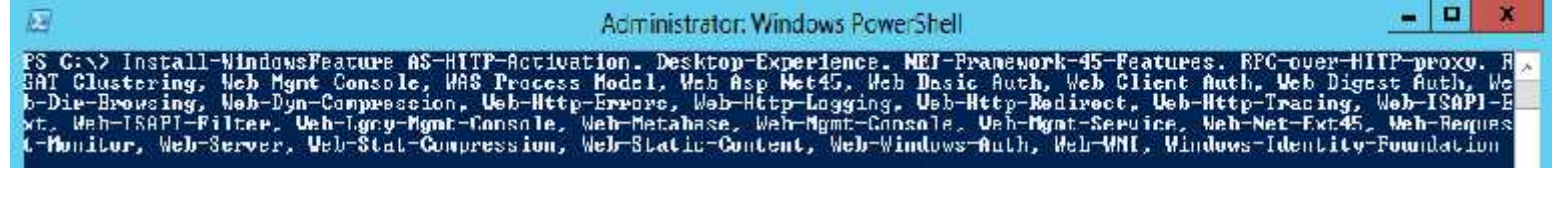

- 2. Installation von Softwarekomponenten:
- → Microsoft FilterPack **EN** (64bit) http://go.microsoft.com/fwlink/p/?linkID=191548
- → Microsoft FilterPack Servicepack 1 **EN** http://www.microsoft.com/de-de/download/details.aspx?id=26604
- → Microsoft Unified Communications Managed API 4.0 http://go.microsoft.com/fwlink/p/?linkId=258269

3. Nach der Installation von **Microsoft UCMA API 4.0** (**2. Schritt:** *Installation von Softwarekomponenten*), muss das Softwarepaket **Microsoft Visual C++ 11 Beta Redistributable (x64)** deinstalliert werden, bevor die Installation von Exchange Server 2013 erfolgen kann! http://technet.microsoft.com/en-us/library/ms.exch.setupreadiness.vc11runtime(v=exchg.150).aspx

# **Windows Server 2012 Voraussetzungen & Vorinstallationsaufgaben**

**Clientzugriff-Serverrolle (eigenständig)**

1. Installation von **Windows Server Rollen und Features** mittels *Windows Powershell*, wenn **nur** die **Clientzugriff Serverrolle** *(eigenständig*) auf einem **Windows Server 2012** installiert werden soll:

*Install-WindowsFeature AS-HTTP-Activation, Desktop-Experience, NET-Framework-45-Features, RPC-over-HTTP proxy, RSAT-Clustering, Web-Mgmt-Console, WAS-Process-Model, Web-Asp-Net 45, Web-Basic-Auth, Web-Client- Auth, Web-Digest-Auth, Web-Dir-Browsing, Web-Dyn-Compression, Web-Http-Errors, Web-Http-Logging, Web-Http- Redirect, Web-Http-Tracing, Web-ISAPI-Ext, Web-ISAPI-Filter, Web-Lgcy-Mgmt-Console, Web-Metabase, Web-Mgmt- Console, Web-Mgmt-Service, Web-Net-Ext 45, Web-Request-Monitor, Web-Server, Web-Stat-Compression, Web- Static-Content, Web-Windows-Auth, Web-WM, Windows-Identity-Foundation*

- 2. Installation von Softwarekomponenten:
- Microsoft Unified Communications Managed API 4.0 http://go.microsoft.com/fwlink/p/?linkId=258269

3. Nach der Installation von **Microsoft UCMA API 4.0** (**2. Schritt:** Installation von Softwarekomponenten), muss das Softwarepaket **Microsoft Visual C++ 11 Beta Redistributable (x64**) deinstalliert werden, bevor die Installation von Exchange Server 2013 erfolgen kann! http://technet.microsoft.com/en-us/library/ms.exch.setupreadiness.vc11runtime(v=exchg.150).aspx

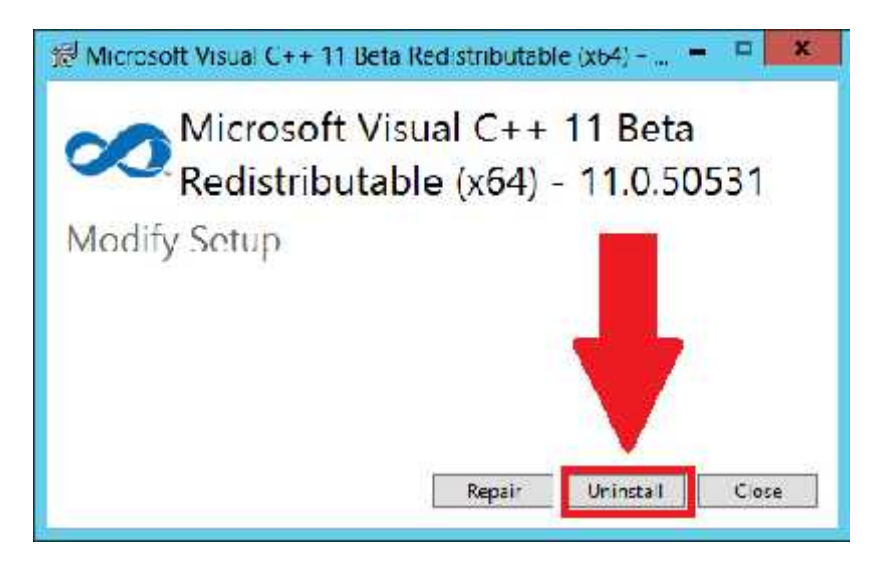

## **Windows Server 2008 R2 SP1 Voraussetzungen & Vorinstallationsaufgaben**

**Postfach-Serverrolle (eigenständig) oder in Kombination mit Clientzugriff-Serverrolle**

1. Installation von **Windows Server Rollen und Features** mittels *Windows Powershell*, wenn **entweder** die **Postfach Serverrolle** *(eigenständig*) oder die **Postfach- und Clientzugriff Serverrolle** auf einem **Windows Server 2008 R2 SP1** installiert werden soll:

*Import-Module Servermanager*

*Add-WindowsFeature Desktop-Experience, NET-Framework, NET-HTTP-Activation, RPC-over-HTTP-proxy, RSAT- Clustering, RSAT-Web-Server, WAS-Process-Model, Web-ASP-Net, Web-Basic-Auth, Web-Client-Auth, Web-Digest- Auth, Web-Dir-Browsing, Web-Dyn-Compression, Web-Http-Errors, Web-Http-Logging, Web-Http-Redirect, Web- Http-Tracing, Web-ISAPI-Ext, Web-ISAPI-Filter, Web-Lgcy-Mgmt-Console, Web-Metabase, Web-Mgmt-Console, Web- Mgmt-Service, Web-Net-Ext, Web-Request-Monitor, Web-Server, Web-Stat-Compression, Web-Static-Content, Web- Windows-Auth, Web-WMI*

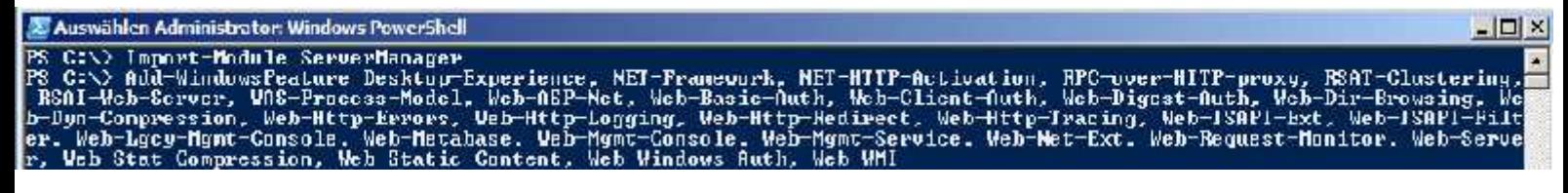

- 2. Installation von Softwarekomponenten:
- Microsoft .NET-Framework 4.5 RC
- Windows Management Framework 3.0
- Microsoft Unified Communications Managed API 4.0
- $\rightarrow$  Microsoft Office 2010 Filter Pack 64bit
- $\rightarrow$  Microsoft Office 2010 Filter Pack SP1 64bit

3. Auch hier muss nach der Installation von **Microsoft UCMA API 4.0** (**2. Schritt:** *Installation von Softwarekomponenten*) das Softwarepaket **Microsoft Visual C++ 11 Beta Redistributable (x64)** deinstalliert werden, bevor die Installation von Exchange Server 2013 erfolgen kann! http://technet.microsoft.com/en-us/library/ms.exch.setupreadiness.vc11runtime(v=exchg.150).aspx

## **Windows Server 2008 R2 SP1 Voraussetzungen & Vorinstallationsaufgaben**

**Clientzugriff-Serverrolle (eigenständig)**

1. Installation von **Windows Server Rollen und Features** mittels *Windows Powershell*, wenn **nur** die **Clientzugriff Serverrolle** *(eigenständig*) auf einem **Windows Server 2012** installiert werden soll:

*Import-Module ServerManager*

*Add-WindowsFeature Desktop-Experience, Net-Framework, NET-HTTP-Activation, RPC-over-HTTP-proxy, RSAT-Clustering, RSAT-Web-Server, WAS-Process-Model, Web-ASP-Net, Web-Basic-Auth, Web-Client-Auth,* *Web-Digest-Auth, Web-Dir-Browsing, Web-Dyn-Compression, Web-HTTP-Errors, Web-HTTP-Logging, Web- HTTP-Redirect, Web-HTTP-Tracing, Web-ISAPI-Ext, Web-ISAPI-Filter, Web-Lgcy-Mgmt-Console, Web-*

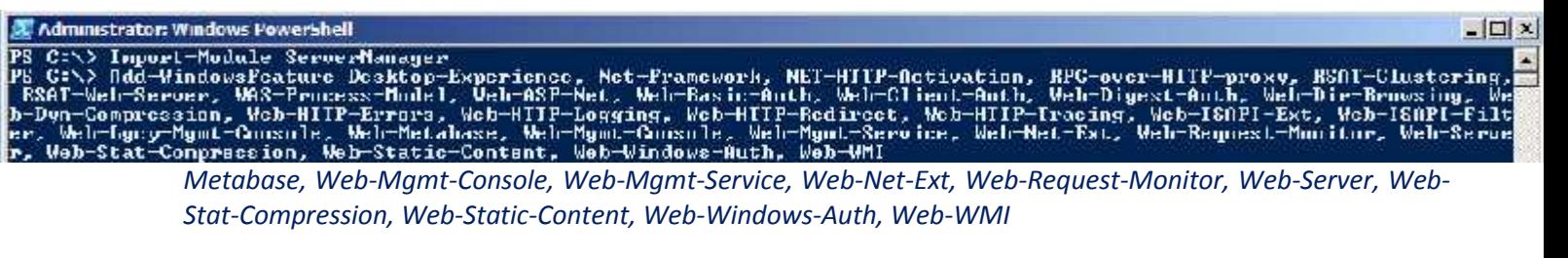

- 2. Installation von Softwarekomponenten und Hotfix:
- $\rightarrow$  Microsoft Unified Communications Managed API 4.0
- Windows Management Framework 3.0
- → Microsoft .NET-Framework 4.5
- ◆ Cookie/GUID Zuordnung zwecks Verwendung von RPC über HTTP
- **→** Windows Identity Foundation
- 3. **IIS Registrierung von ASP.NET mit .NET-Framework 4.5** (*z.B. per Eingabeaufforderung oder Powershell)*

*%systemdrive%\Windows\Microsoft.NET\Framework64\v4.0.30319\aspnet\_regiis.exe -ir -enable*

#### *iisreset*

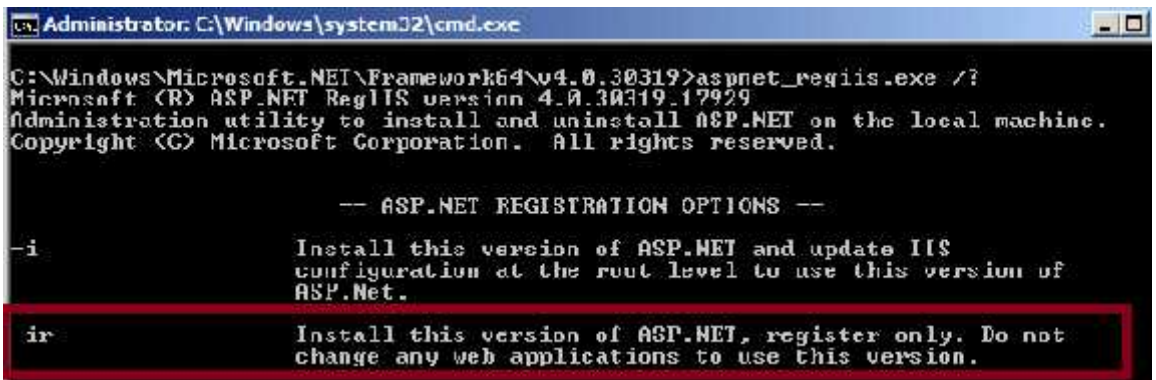

- 4. Auch hier muss nach der Installation von **Microsoft UCMA API 4.0** (**2. Schritt:** *Installation von Softwarekomponenten*) das Softwarepaket **Microsoft Visual C++ 11 Beta Redistributable (x64)** deinstalliert werden, bevor die Installation von Exchange Server 2013 erfolgen kann! http://technet.microsoft.com/en-us/library/ms.exch.setupreadiness.vc11runtime(v=exchg.150).aspx
- **Information:** Nach den Vorinstallationsaufgaben lässt sich auch das **Exchange 2013 Setup Wizard** starten!

### **Windows Server 7 & Winodws 8 Voraussetzungen Exchange Management Tools**

Windows 7 Voraussetzungen

**IIS 6 Verwaltungskonsole** unter Programme- und Funktionen aktivieren

- Microsoft .NET Framework 4.5<sup>9</sup>
- Windows Management Framework 3.0<sup>3</sup> (Windows6. 1-KB974405-x64.msu)
- Knowledge Base article KB974405 (Windows Identity Foundation) $10$

#### Windows 8 Voraussetzungen

 In diesem Fall ist die **Standard-Installation** von **Windows 8 (x64**) ausreichend, um die Exchange Management Tools zu nutzen bzw. zu installieren!

### **Active Directory & Domänen Vorbereitungen**

- 1. In jeder Domäne, in der Exchange 2013 installiert warden soll, muss mindestens ein Domänencontroller mit folgendem OS zur Verfügung stehen:
- Windows Server 2012 **Standard** oder **Datacenter Edititon**
- Windows Server 2008 **Standard** oder **Enterprise Edition** *(32bit oder 64bit)*
- Windows Server 2008 R2 **Standard** oder **Enterprise Edition**
- 2. Der Benutzeraccount, welcher zur Vorbereitung des Active Directory dient, muss folgenden Gruppen angehören: *(auch dann, wenn über den Setup-Wizard die Installation von Exchange 2013 direkt gestartet wird und indessen die Vorbereitung vom Active-Directory erfolgt!)*
- Schema Admins
- Domänen Admins
- Enterprise Admins
- 3. Folgende Parameter zur Vorbereitung des Active-Directory oder der Domäne(n) stehen zur Verfügung:
	- **setup /prepareSchema** oder **setup /ps**
	- **setup /prepareAD** oder **setup /p**
	- **setup /prepareDomain** oder **setup /pd**
	- **setup /prepareAllDomains** oder **setup /pad**
- → Das Schema kann auch mittels setup /prepareAD oder setup /p ergänzt bzw. vorbereitet werden, da dieser Befehl überprüft, ob das Schema bereits vorbereitet wurde. Somit kann dieser Schritt übersprungen werden. **In großen Organisationen oder Organisationen mit mehreren Gesamtstrukturen empfiehlt es sich allerdings diesen Schritt seperat auszuführen!**
- Wichtig und neu ist hierbei, dass bei allen Parametern zur **Vorbereitung** oder **Installation** mittels **setup.exe** von Exchange 2013 der Parameter **/IAcceptExchangeServerLicenseTerms** mit angehängt wird!
- → Wichtig ist wie immer auch, dass die Replikation der Änderungen auf die jeweiligen Domänencontrollern, entweder mittels **repadmin.exe**, welche auf Domänencontrollern oder auf Mitgliedservern, worauf die **RSAT-ADDS (Active Direcotry Domain Service Tools)** installiert sind, zur Verfügung steht!
- → Zudem bietet sich auch das AD-Replikations-Status Tool an, welches auf folgender Seite zum Download bereit steht: http://www.microsoft.com/en-us/download/details.aspx?id=30005

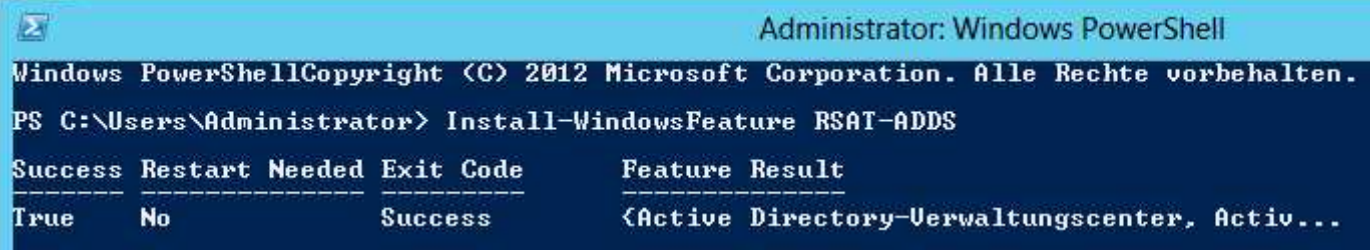

### **Schema Vorbereitung setup /prepareSchema** oder **setup /ps**

- 1. Dieser Schritt kann wie schon beschrieben ggf. übersprungen und direkt zur **Active Directory Vorbereitung** mittels Befehl **setup /prepareAD** oder **setup /p** gewechselt werden.
- 2. Um den Befehl zur Vorbereitung des Active-Directory Schema auszuführen muss der ausführende Benutzer folgenden Gruppen angehören:
	- Schema Admins
	- Enterprise Admins
- 3. Der Befehl muss auf einem **64bit System** in der **selben Domäne** und im selben **Active-Directory Standort** wie der Schemamaster ausfgeführt werden: (*zur Findung des Schemamasters kann der Befehl netdom query fsmo verwendet werden*)
- 4. Zur Überprüfung kann die Schema Version mittels **ADSIEDIT** o.ä. Tools herangezogen werden. Die Schema Version bzw. das Attribut **rangeUpper** des Objekts **ms-Exch-Schema-Version-Pt** wird auf **15132** gesetzt:
- Wichtig ist hier wie schon weiter oben beschrieben, dass die Änderungen am Active Directory Schema in der gesamten Organisation repliziert werden, bevor weitere Schritte erfolgen!

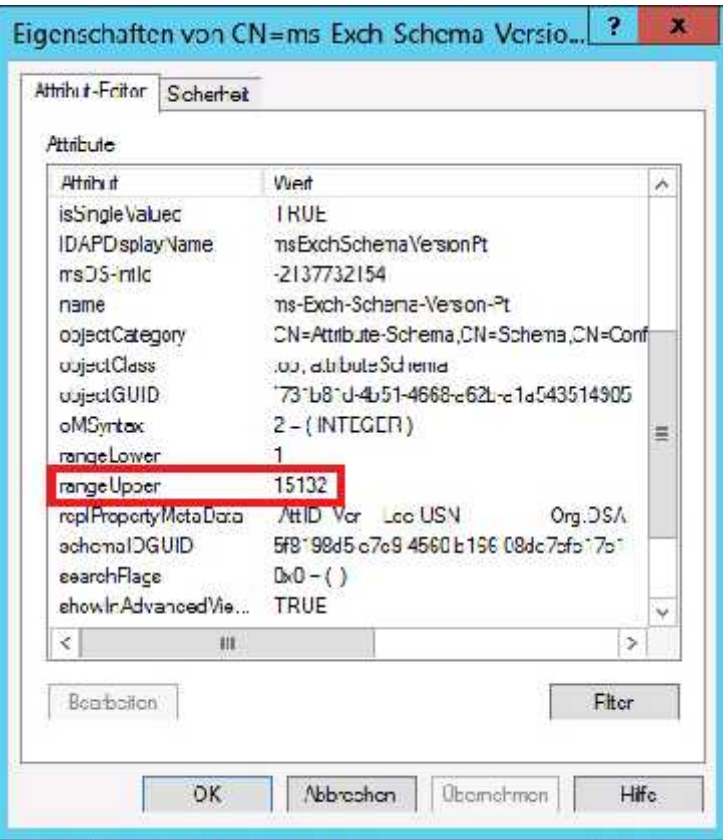

#### **Active-Directory Vorbereitung**

**setup /prepareAD** oder**setup /p [ /OrganizationName:**<Organisation> **]**

- Um diesen Befehl auszuführen, muss der Benutzer Mitglied der Sicherheitsgruppe **Enterprise Admins** sein
- $\rightarrow$  Der Server muss fähig sein, alle Domänen auf Port 389 zu "kontaktieren"

→ Der Befehl muss auf einem System ausgeführt werden, welcher sich in der selben Domäne und im selben Standort wie der Schemamaster befindet

#### **Informationen zu Aufgaben und Änderungen am Active Directory, welche dieser Befehl nach sich**

**zieht**

- 1. Falls der Container **Microsoft Exchange** nicht existiert, wird der Container unter **CN=Services, CN=Configuration, DC=**<domain> erstellt
- 2. Falls der **Microsoft Exchange Organisations Container** nicht existiert, wird dieser unter **CN=Microsoft Exchange, CN=Services, CN=Configuration, DC=**<domain> erstellt (*deswegen muss bei diesem Befehl der Parameter* **/OrganizationName**:<Organisationsname> *angegeben werden, welcher auf* **64 Zeichen** *beschränkt ist!*)
- 3. Es wird überprüft, ob das Schema aktualisiert ist. Dies erfolgt anhand des Attributs **objectVersion** im Container der Organisation, welches auf **15448** festgelegt sein muss.

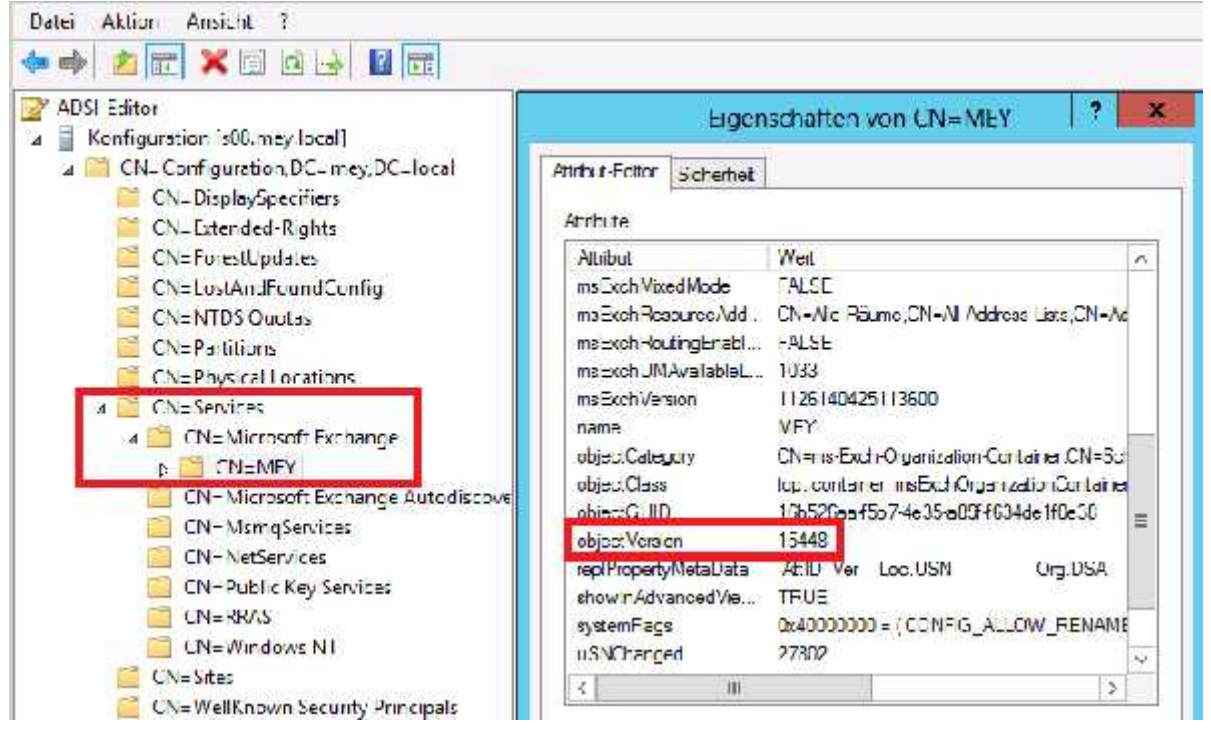

- 4. Der Befehl erstellt, falls noch nicht existent weitere Container und Objekte unter **CN=**<OrganisationsName>, **CN=Microsoft Exchange, CN=Services, CN=Configuration, DC=**<domain>
- 5. Die Datei **Rights.ldf** wird importiert, welche erweiterte Rechte für die Installation von Exchange im Active Directory hinzufügt
- 6. Die Organisationseinheit **Microsoft Exchange Security Groups** wird in der Stammdomäne erstellt, inkl. folgender **Exchange Sicherheitsgruppen**:
- Compliance Management
- Delegated Setup
- Discovery Management
- Exchange Servers
- Exchange Trusted Subsystem
- Exchange Windows Permissions
- ExchangeLegacyInterop
- Help Desk
- Hygiene Management
- Organization Management
- Public Folder Management
- Recipient Management
- Records Management
- Server Management
- UM Management
- View-Only Organization Management
- 7. Der Befehl fügt die aufgelisteten **Universelle Sicherheitsgruppen** (USGs) dem attribut **otherWellknownObjects** im Container **CN=Microsoft Exchange, CN=Services, CN=Configuration, DC=**<domain> hinzu

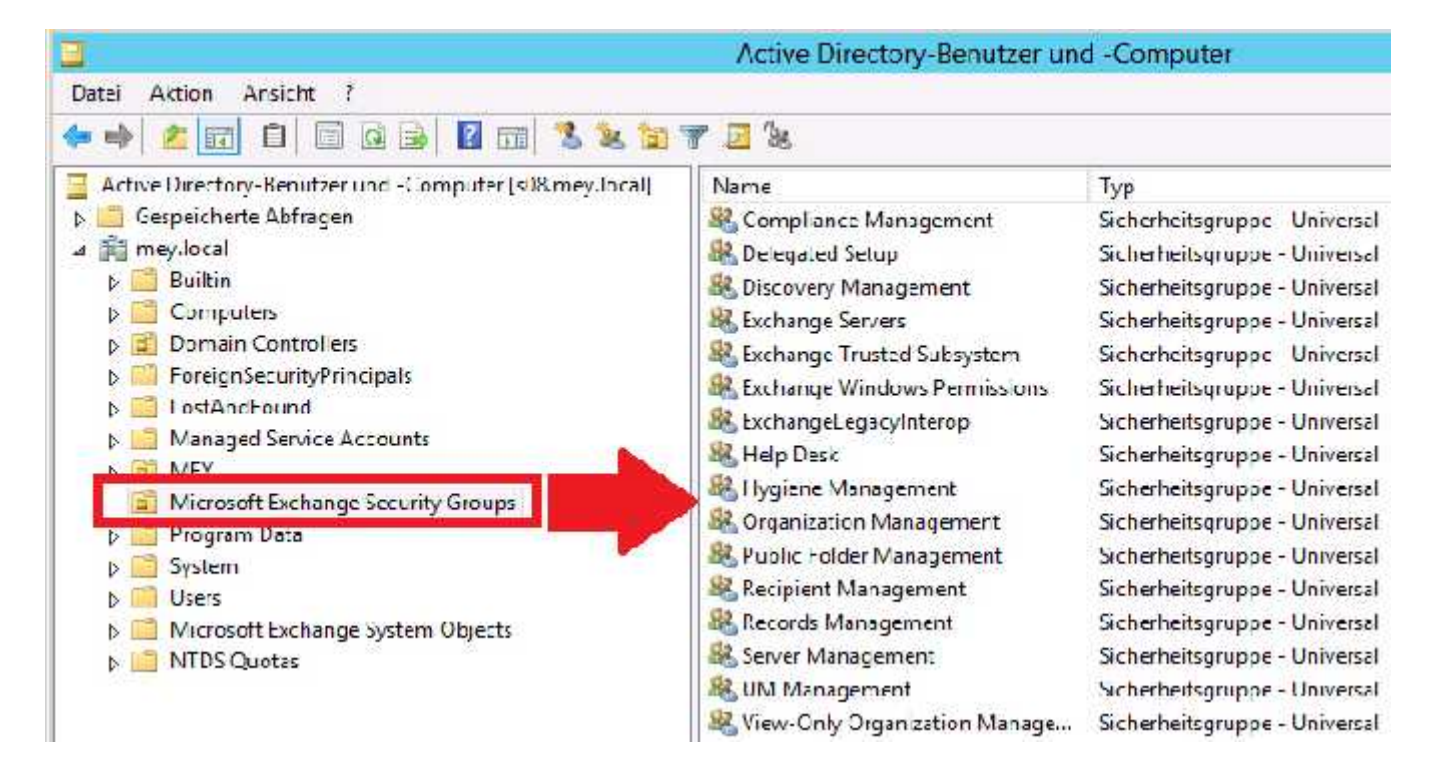

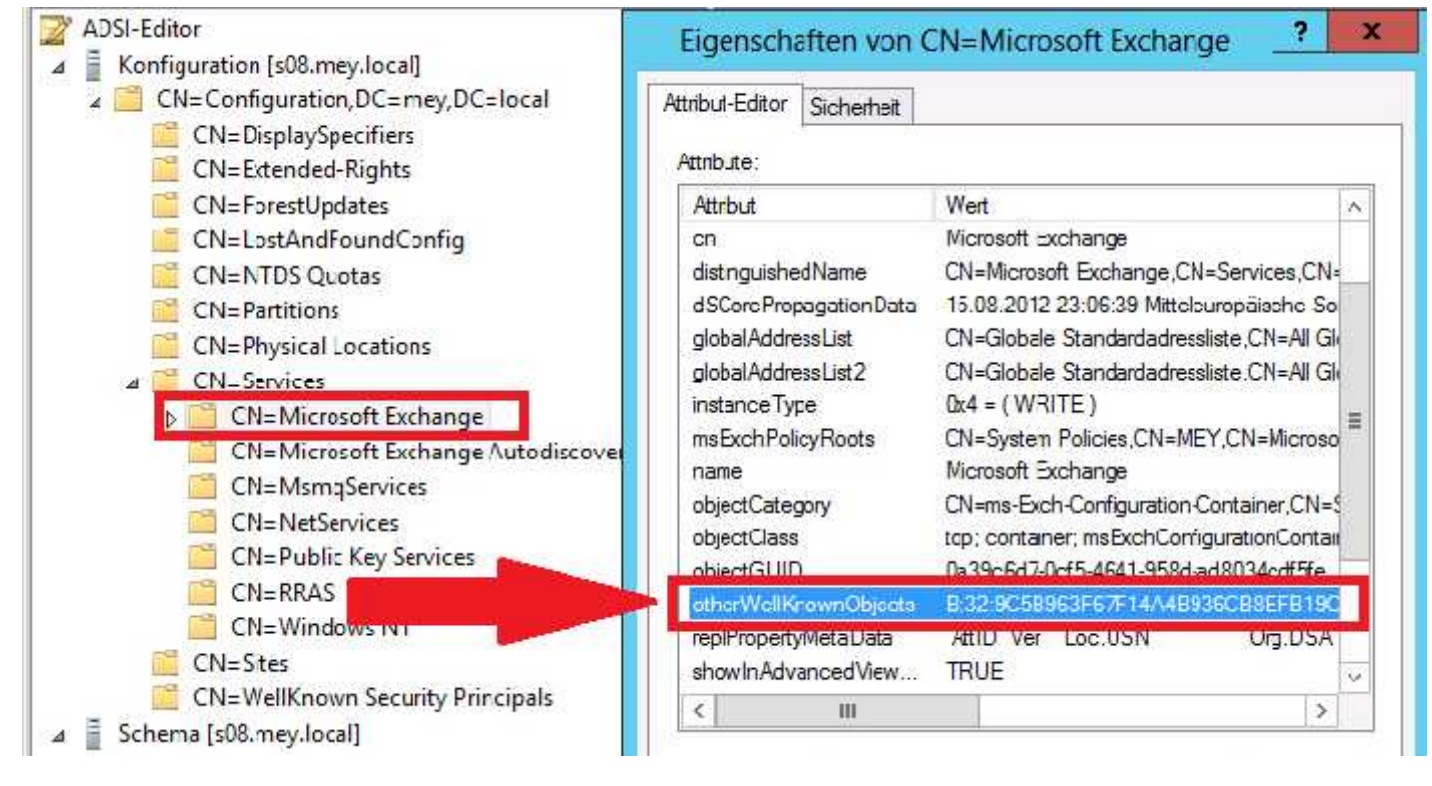

### **Domänen Vorbereitung**

#### **setup /prepareDomain** oder **setup /pd** bzw. **setup /prepareAllDomain** oder **setup /pad**

- Der Befehl **setup /prepareDomain** bzw.**setup /pd** muss nicht in der Domäne ausgeführt werden, in der schon der Befehl **setup /prepareAD** bzw. **setup /p** ausgeführt wurde
- Der Befehle **setup /prepareAllDomains** bzw. **setup /pad** kann verwendet warden, um alle Domänen in der Organisation vorzubereiten
- Der Befehlt **setup /prepareDomain** muss in jeder Domäne ausgeführt werden, in der sich E-Mail aktivierte Benutzer befinden werden.
- $\rightarrow$  Wie bereits weiter oben im Dokument erwähnt, gilt hierbei: Wenn nur eine Gesamtstruktur und nur eine Domäne existiert, ist es ausreichend den Befehl **setup /prepareAD** bzw**. setup /p** auszuführen!

#### **Die aufgelisteten Befehle führen folgende Aufgaben durch**

- 1. Erstellt den Container **Microsoft Exchange System Objects** in der Stammdomänen Partition im Active Directory und setzt Berechtigungen auf den Container für **Exchange Servers**, **Exchange Organisations Admins** und **Authentifizierte Benutzer**.
- 2. Setzt das Attribut **objectVersion** des Containers **Microosft Exchange System Objects** auf **13236**
- 3. Erstellt die Globale Gruppe **Exchange Install Domain Servers**, welche sich darauf im Container **Microsoft Exchange System Objects** befindet. Weiter wird die Gruppe **Exchange Install Domain Servers** zur *universellen Sicherheitsgruppe* **Exchange Servers** in der Stammdomäne hinzugefügt.
- **→** Die Gruppe Exchange Install Domain Servers wird verwendet, wenn Exchange 2013 in einer Subdomäne installiert wird, wobei es sich um einen anderer Active Directory Standort wie der Stammdomäne handelt!

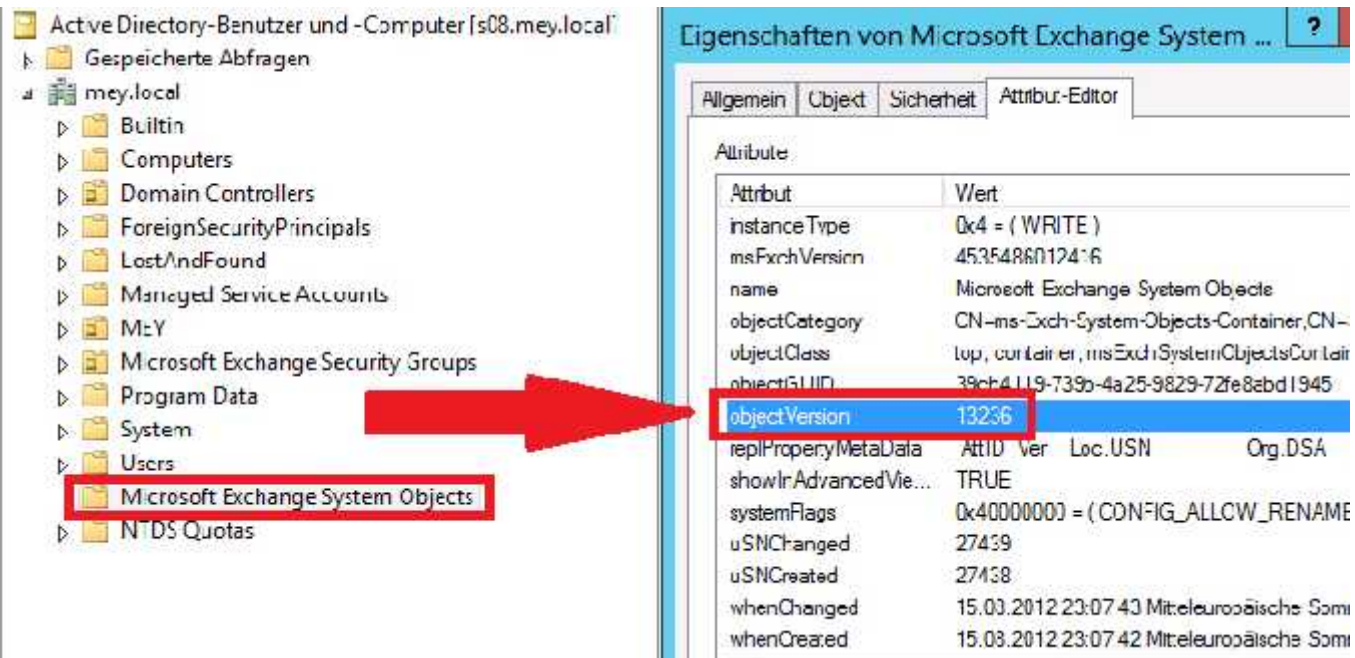

## **Exchange 2013 Preview Setup Wizard**

EXCHANGE SERVER 2013 PREVIEW SETUP

<sup>2</sup>  $\times$ 

# Server Role Selection

Select the Exchange server roles you want to install on this computer:

Mailbox role  $\boxed{\smile}$  Client Access role

[v] Automatically install Windows Server roles and features that are required to install Exchange Server

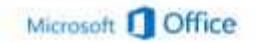

Setup Wizard 1

EXCHANGE SERVER 2013 PREVIEW SETUP

?  $\times$ 

next

back

# **Malware Protection Settings**

You can enable or disable malware scanning for your organization's email messages on this server. Malware scanning helps protect your messaging environment by detecting messages that contain viruses or spyware. If you choose to disable scanning now, you can enable it at any point after the deployment.

Disable malware scanning

 $O$  Yes

 $\circ$  Mi

Internet access is required to download the latest anti-malware engine and definition updates.

Setup Wizard 2

#### EXCHANGE SERVER 2013 PREVIEW SETUP

# Configure Client Access Server

Enter the domain name that users outside your network will use to connect to Internet-facing services on your Chent Access servers. Examples of these services are Exchange ActiveSync, Cutlook Web App, and Outlook Anywhere.

The Client Access server role will be Internet-facing

[44] This Client Access serves will be hitemen-thomg.

Enter the domain name to use for Internet-facing services on your external Cherit Access servers (for example, mark contoso com):

msx15 stephan-mey.de

Setup Wizard 3

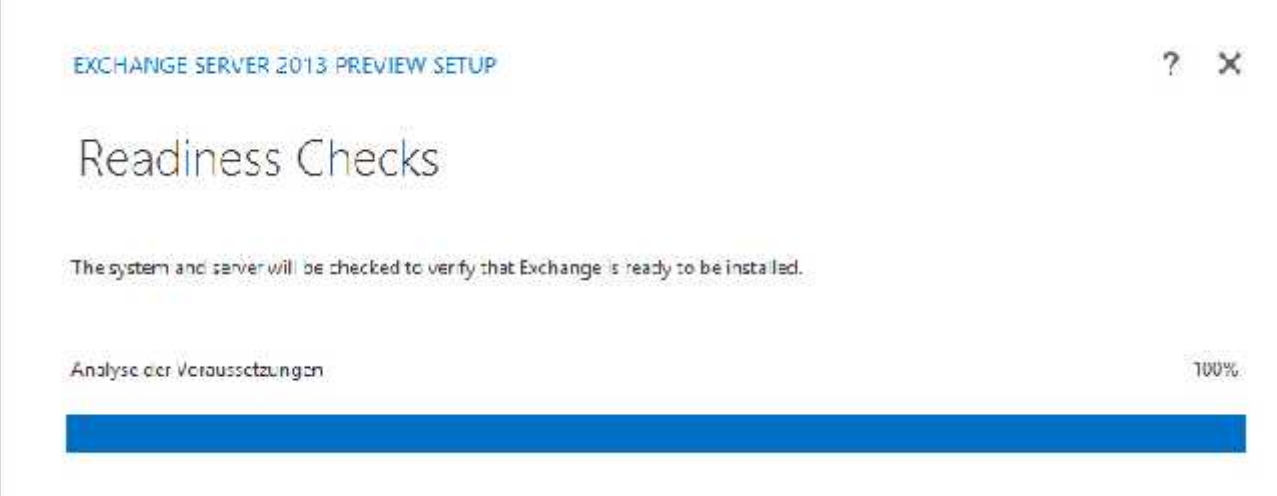

Setup Wizard 4